# Saving Image Files For The Portfolio

The Learning Portfolio template is designed to display image files at specific widths. You only need to ensure that every image file is **960px wide** to display correctly and not appear as low quality. At the same time, uploading files that are larger than 960px wide may slow down the speed of rendering your site online. WordPress only accepts **jpegs, pngs** and **gifs**. An image editor such as **Photoshop** can help to prepare your files for web when you save "Save For Web". Don't forget to review the tutorial "Using Images With WordPress" after you have prepared your images.

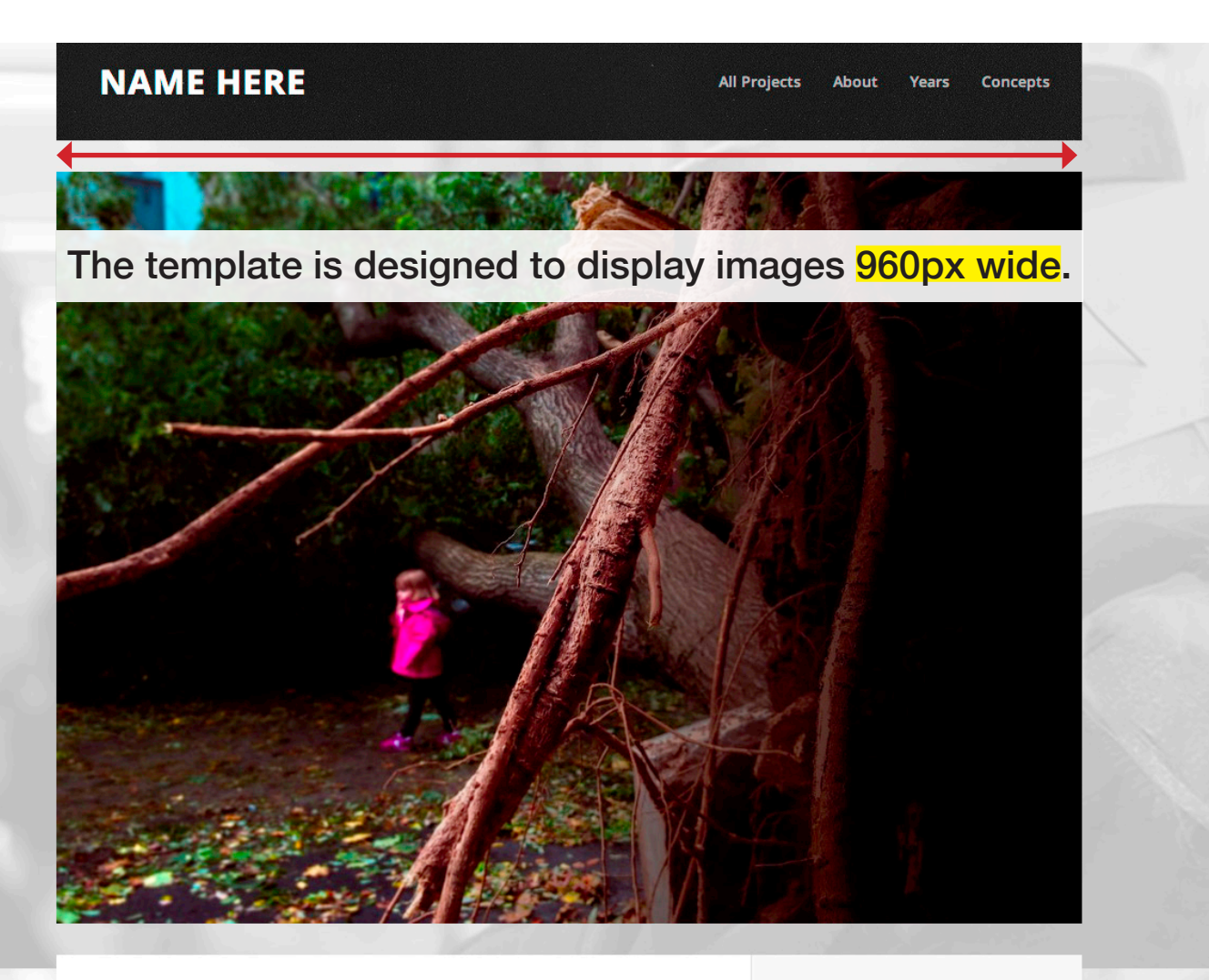

#### **Image Post**

Posted on: April 7, 2014 By: gertzg With: 0 Comments

Lorem ipsum dolor sit amet, consectetur adipiscing elit. Praesent congue, ligula ut porta blandit, tortor tellus tincidunt lorem, vel vehicula dui mauris vel nunc. Curabitur elementum sollicitudin nisi nec gravida. Aliquam egestas elit id feugiat cursus. Maecenas placerat tincidunt orci, at auctor ligula feugiat vel. Nulla vitae porta lorem. Donec turpis tellus, auctor quis leo et, vestibulum sodales sapien. Lorem ipsum dolor

#### **Categories**

Fashion Image Materiality Time Uncategorized Year 1 **Year One** 

## Step 1

#### **Image Size**

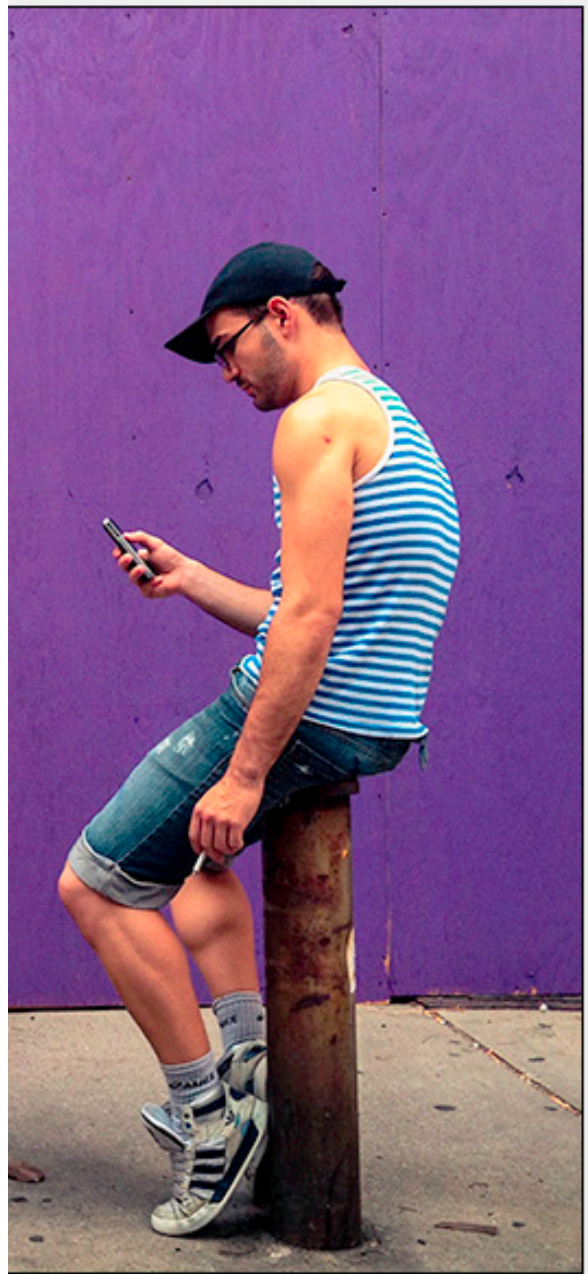

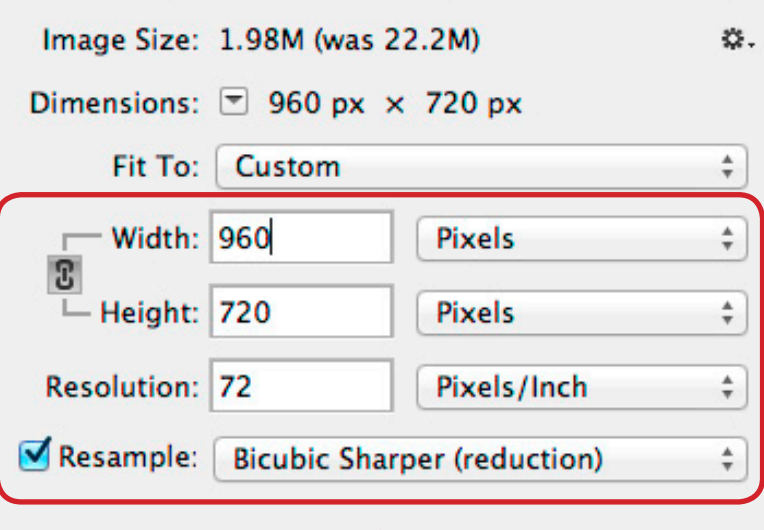

In Photoshop choose "Image Size" and make sure "Pixels" are selected for units. If your image is larger than 960px, you can reduce it here. BUT, if the original image is smaller than 960px wide enlarging will display a blurry image and not presentable.

OK

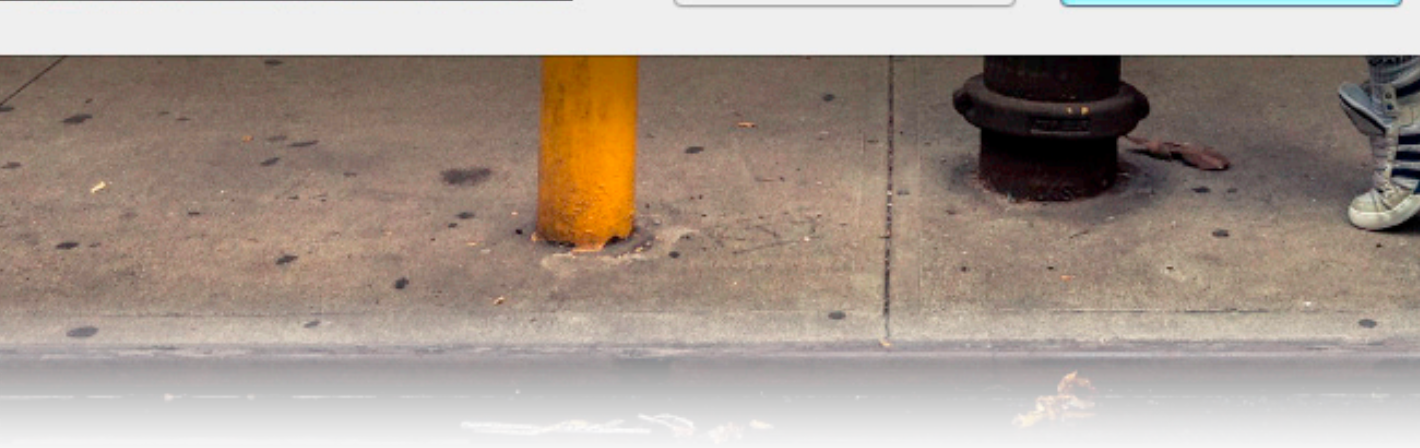

Cancel

# Step 2

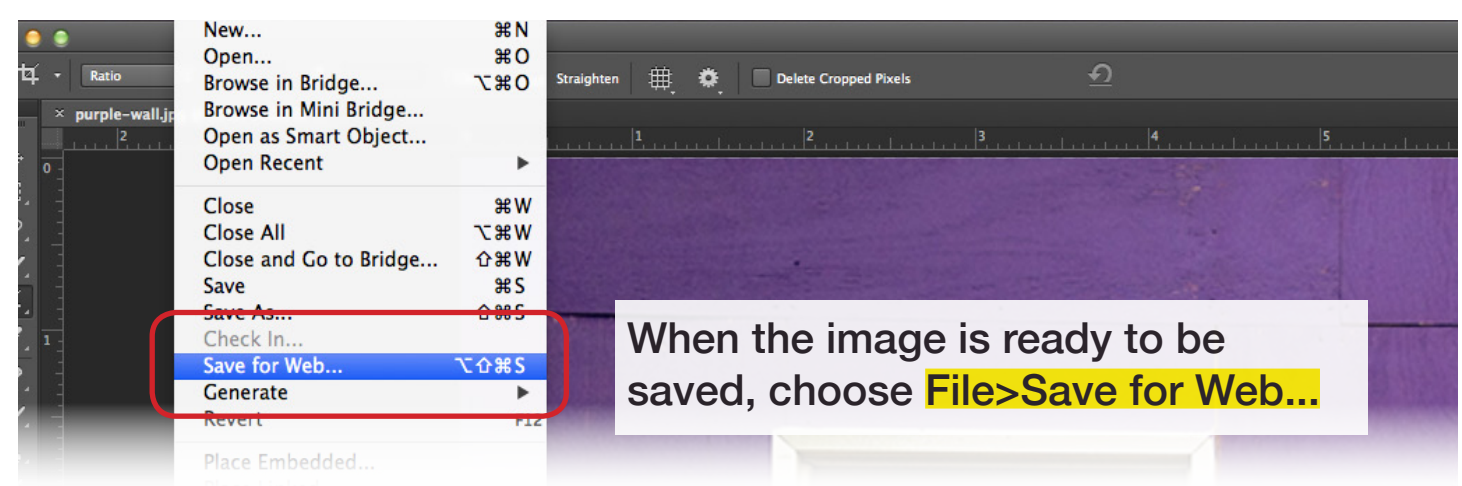

### Step 3

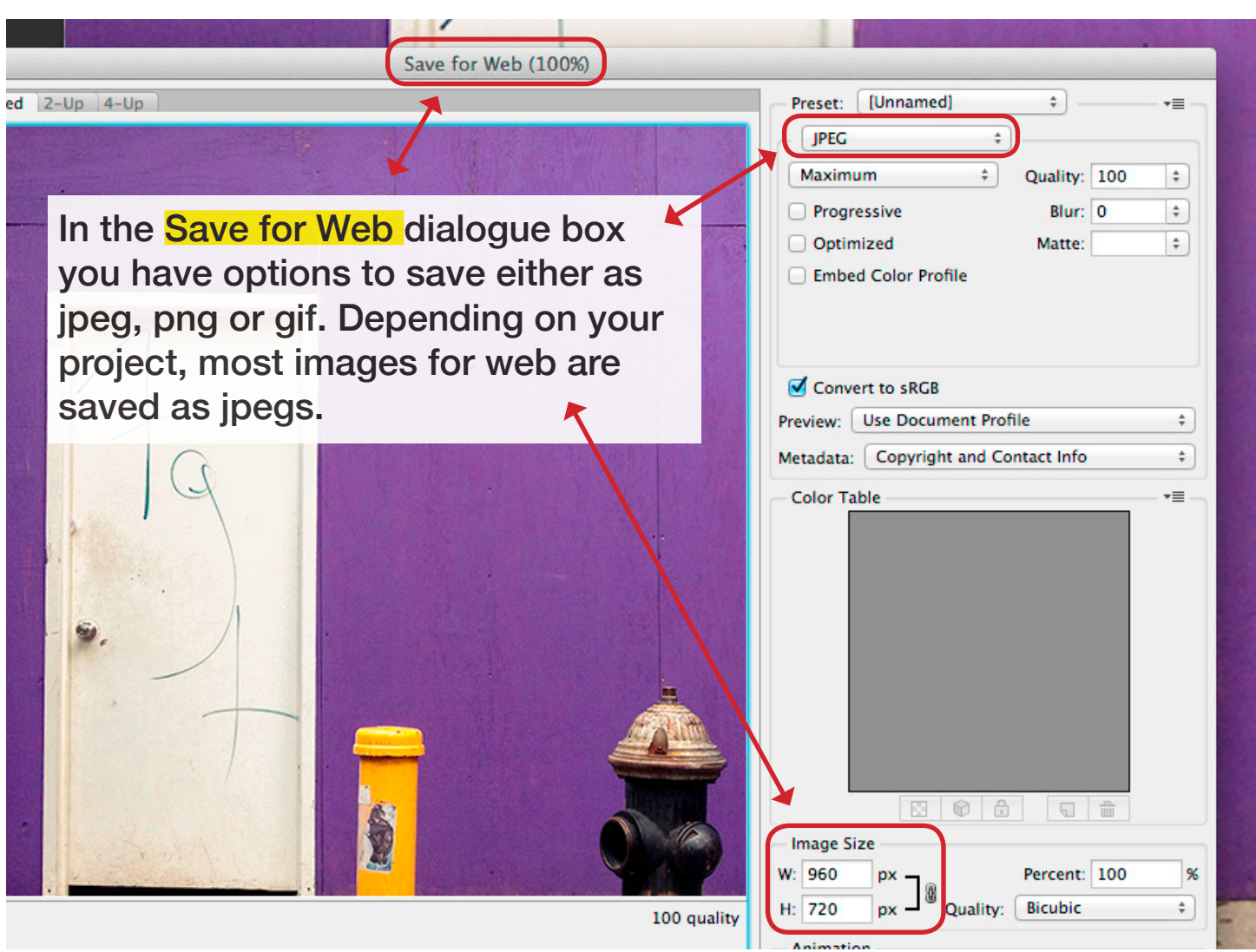

Don't forget to review the tutorial "Using Images With WordPress" after you have prepared your images.